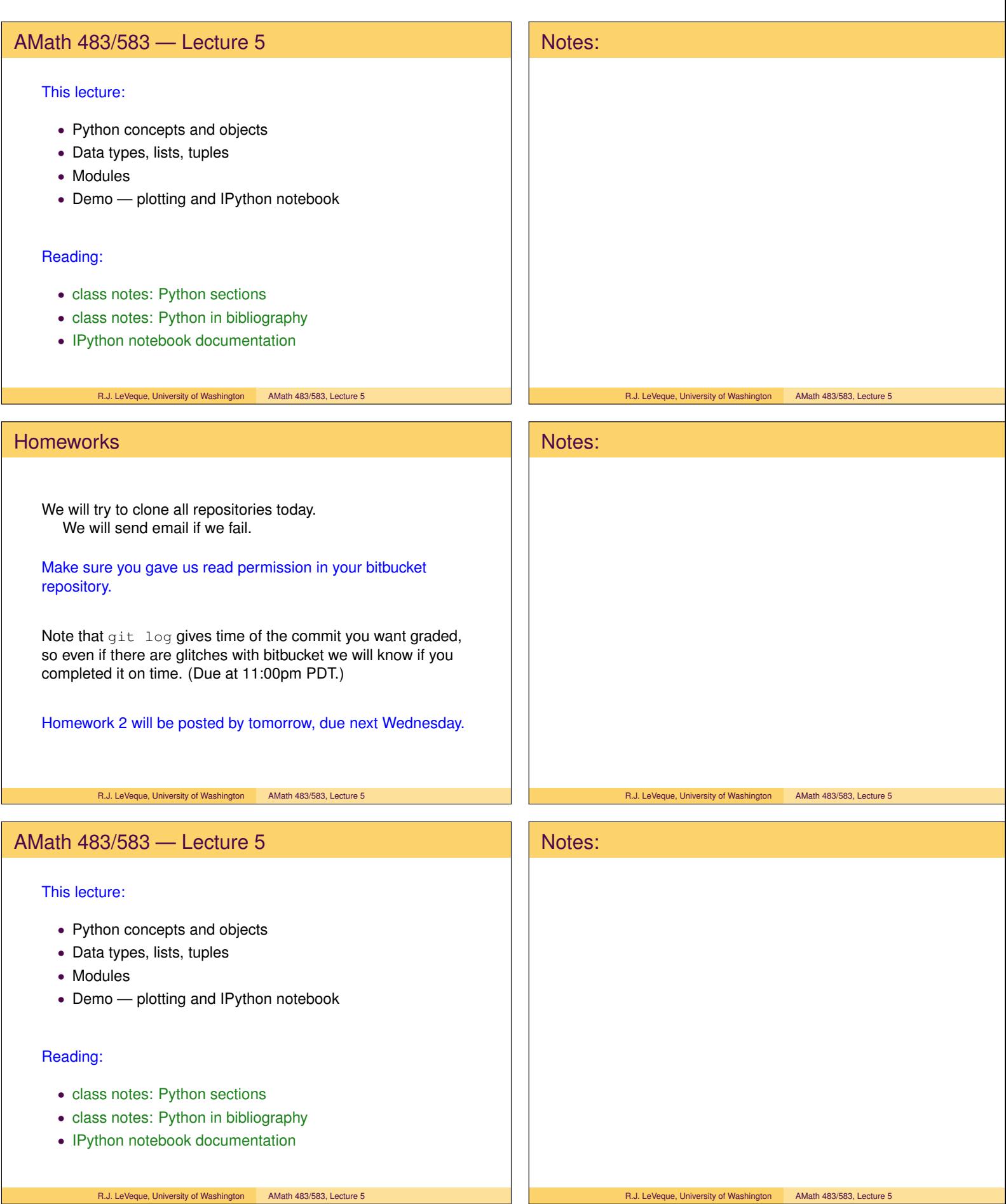

#### Python

Python is an object oriented general-purpose language

#### Advantages:

- Can be used interactively from a Python shell (similar to Matlab)
- Can also write scripts to execute from Unix shell
- Little overhead to start programming
- Powerful modern language
- Many modules are available for specialized work
- Good graphics and visualization modules
- Easy to combine with other languages (e.g. Fortran)
- Open source and runs on all platforms

R.J. LeVeque, University of Washington AMath 483/583, Lecture 5

### Python

Disadvantage: Can be slow to do certain things, such as looping over arrays.

Code is interpreted rather than compiled

Need to use suitable modules (e.g. NumPy) for speed.

Can easily create custom modules from compiled code written in Fortran, C, etc.

Can also use extensions such as Cython that makes it easier to mix Python with C code that will be compiled.

Python is often used for high-level scripts that e.g., download data from the web, run a set of experiments, collate and plot results.

R.J. LeVeque, University of Washington AMath 483/583, Lecture 5

## Object-oriented language

Nearly everything in Python is an object of some class.

The class description tells what data the object holds (attributes) and what operations (methods or functions) are defined to interact with the object.

Every "variable" is really just a pointer to some object. You can reset it to point to some other object at will.

So variables don't have "type" (e.g. integer, float, string). (But the objects they currently point to do.)

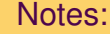

#### R.J. LeVeque, University of Washington AMath 483/583, Lecture 5

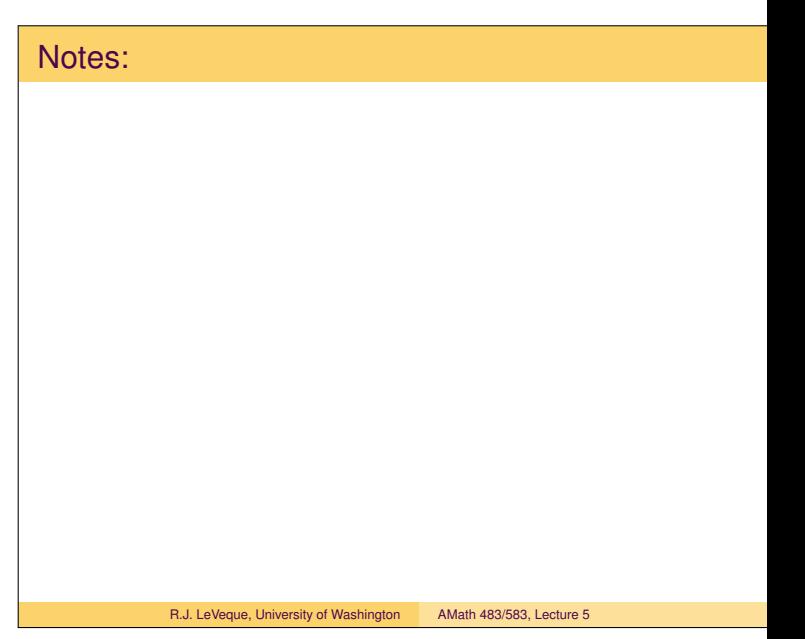

#### Notes:

R.J. LeVeque, University of Washington AMath 483/583, Lecture 5

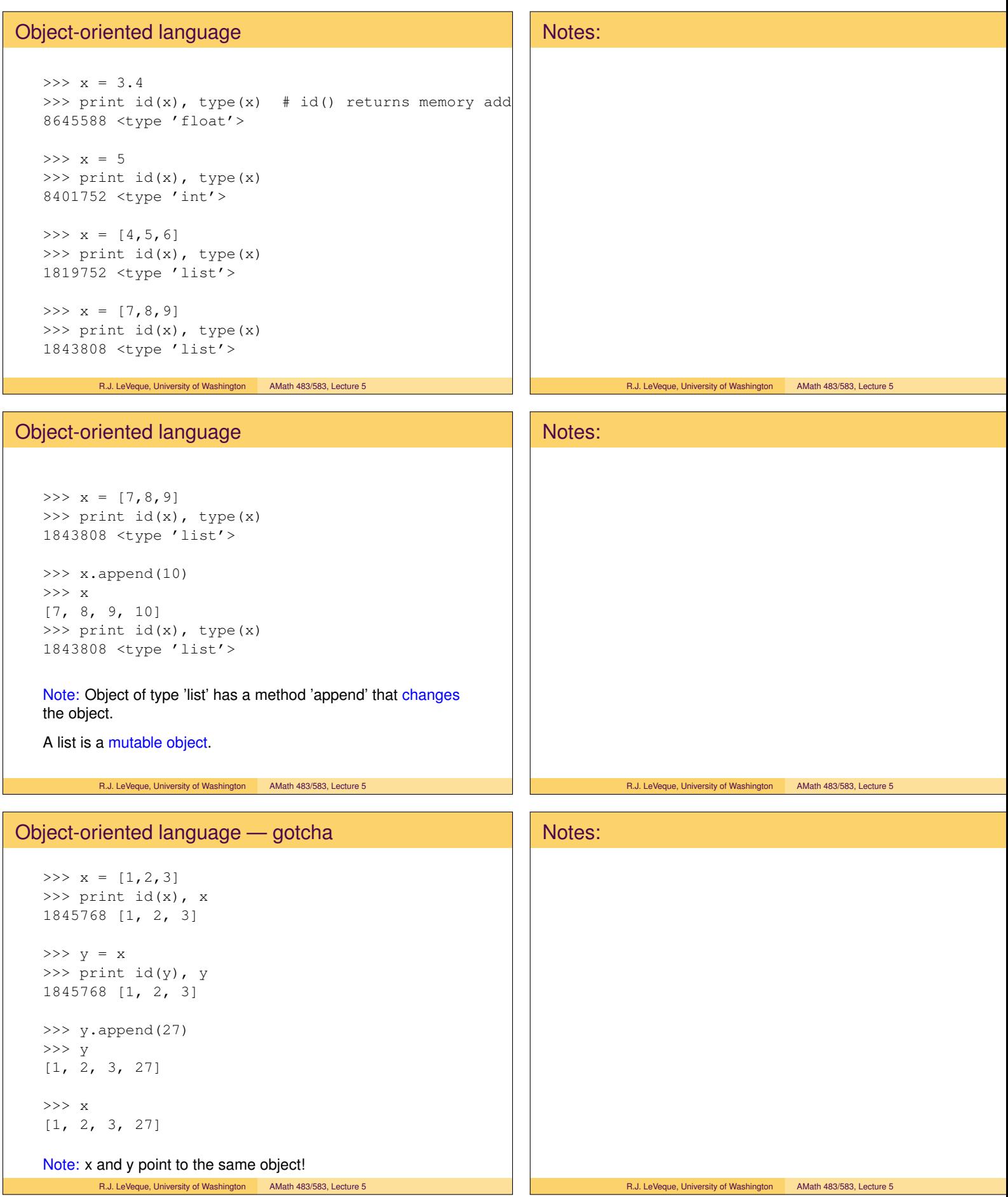

## Making a copy

```
\gg x = [1,2,3]
>>> print id(x), x
1845768 [1, 2, 3]
>>> y = list(x) # creates new list object
>>> print id(y), y
1846488 [1, 2, 3]
>>> y.append(27)
>>> y
[1, 2, 3, 27]
>>> x
[1, 2, 3]
```
R.J. LeVeque, University of Washington AMath 483/583, Lecture 5

#### integers and floats are immutable

If type  $(x)$  in [int, float], then setting  $y = x$ creates a new object  $y$  pointing to a new location.

```
>> x = 3.4>>> print id(x), x
8645588 3.4
\Rightarrow \Rightarrow \quad y = x>>> print id(y), y
8645572 3.4
>> y = y+1
>>> print id(y), y
8645572 4.4
>>> print id(x), x
```
8645588 3.4

R.J. LeVeque, University of Washington AMath 483/583, Lecture 5

### **Lists**

```
The elements of a list can be any objects
   (need not be same type):
     >>> L = [3, 4.5, 'abc', [1,2]]Indexing starts at 0:
     >>> L[0]
     3
     >>> L[2]
     'abc'
     >>> L[3]
     [1, 2]
     >> L[3][0] # element 0 of L[3]1
       R.J. LeVeque, University of Washington AMath 483/583, Lecture 5
```
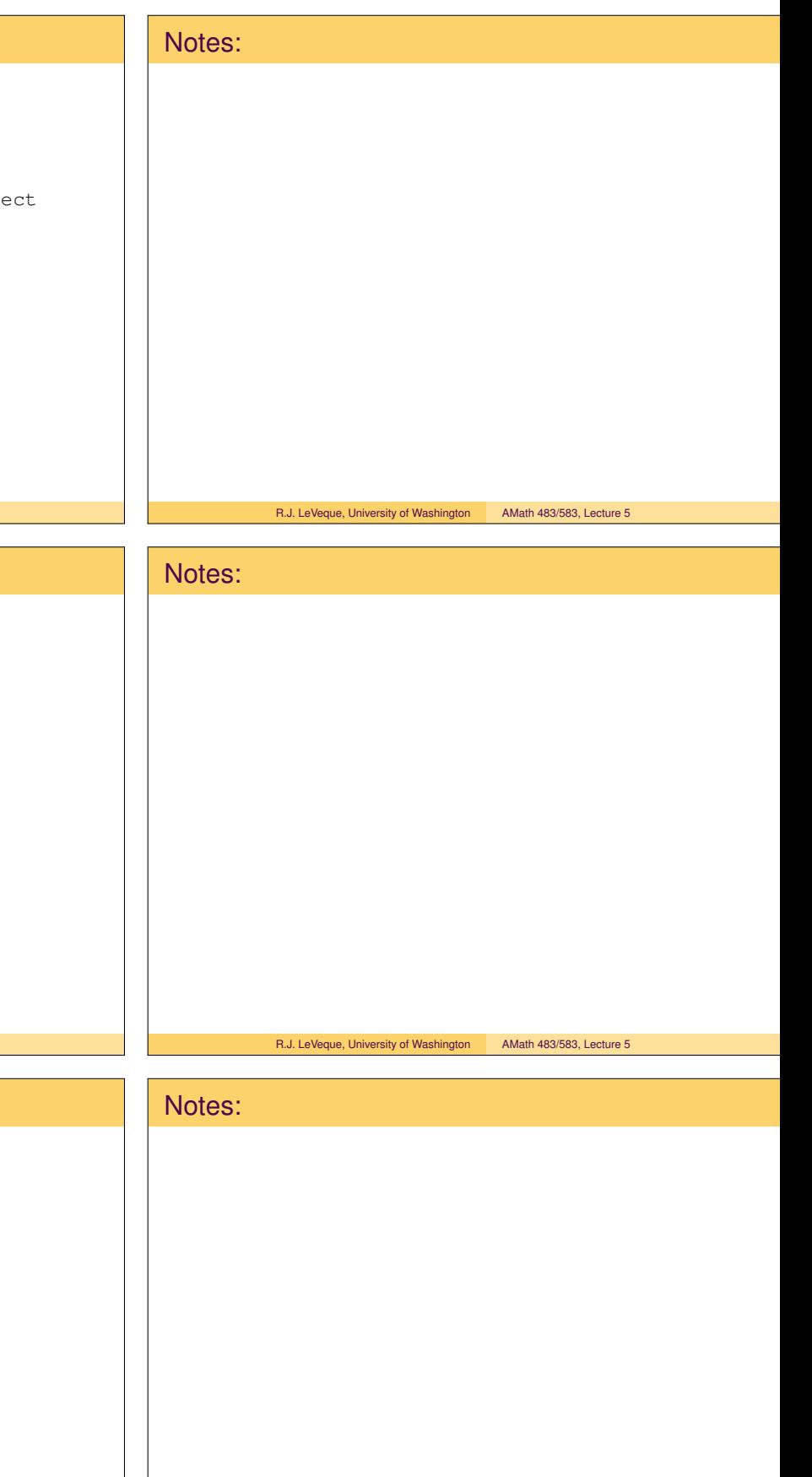

#### **Lists**

Lists have several built-in methods, e.g. append, insert, sort, pop, reverse, remove, etc.

```
\Rightarrow \ge \pm = [3, 4.5, 'abc', [1,2]]
>> L2 = L.pop(2)
>>> L2
'abc'
>>> L
[3, 4.5, [1, 2]]
```
Note: L still points to the same object, but it has changed.

In IPython: Type L. followed by Tab to see all attributes and methods.

R.J. LeVeque, University of Washington AMath 483/583, Lecture 5

#### Lists and tuples

>>> L = [3, 4.5, 'abc']  $>>$  L[0] = 'xy' >>> L ['xy', 4.5, 'abc']

#### A tuple is like a list but is immutable:

```
>>> T = (3, 4.5, 'abc')>>> T[0]
3
\Rightarrow T[0] = 'xy'
Traceback (most recent call last):
 File "<stdin>", line 1, in <module>
TypeError: 'tuple' object does not support
           item assignment
```
R.J. LeVeque, University of Washington AMath 483/583, Lecture 5

## Python modules

When you start Python it has a few basic built-in types and functions.

To do something fancier you will probably import modules.

Example: to use square root function:

```
>>> from numpy import sqrt
>>> sqrt(2.)
1.4142135623730951
```
# Notes: R.J. LeVeque, University of Washington AMath 483/583, Lecture 5 Notes:

R.J. LeVeque, University of Washington AMath 483/583, Lecture 5

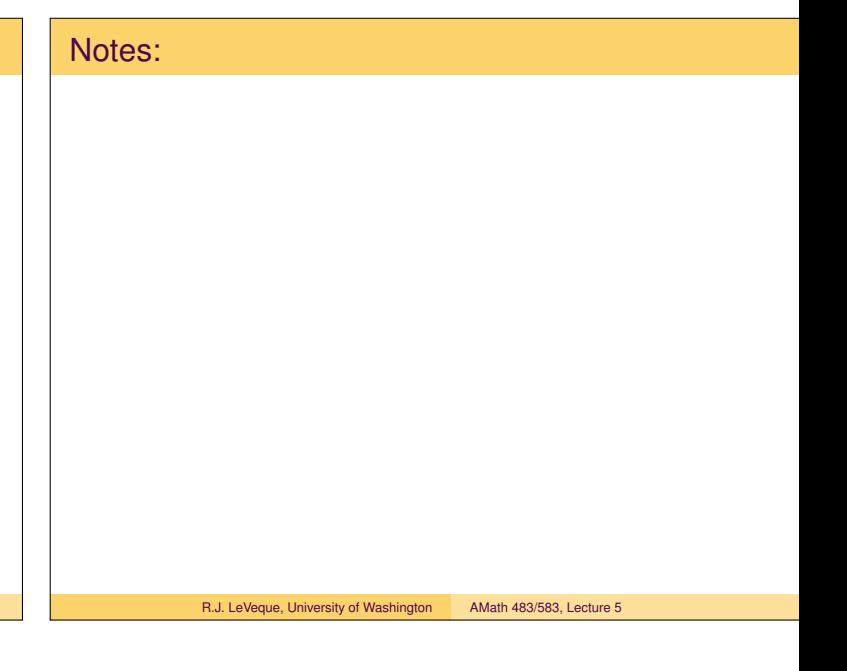

# Python modules When type import modname, Python looks on its search path for the file modname.py. You can add more directories using the Unix environment variable PYTHONPATH. Or, in Python, using the sys module: >>> import sys >>> sys.path # returns list of directories ['', '/usr/bin', ....] >>> sys.path.append('newdirectory') The empty string " in the search path means it looks first in the current directory. R.J. LeVeque, University of Washington AMath 483/583, Lecture 5 Notes: R.J. LeVeque, University of Washington AMath 483/583, Lecture 5 Python modules Different ways to import: >>> from numpy import sqrt >>> sqrt(2.) 1.4142135623730951 >>> from numpy import \* >>> sqrt(2.) 1.4142135623730951 >>> import numpy >>> numpy.sqrt(2.) 1.4142135623730951 >>> import numpy as np >>> np.sqrt(2.) 1.4142135623730951 R.J. LeVeque, University of Washington AMath 483/583, Lecture 5 Notes: R.J. LeVeque, University of Washington AMath 483/583, Lecture 5 Graphics and Visualization Many tools are available for plotting numerical results. Some open source Python options: Notes:

- matplotlib for 1d plots and 2d plots (e.g. pseudocolor, contour, quiver)
- Mayavi for 3d plots (curves, surfaces, vector fields)

Mayavi is easiest to get going by installing the Enthought Python Distribution (EPD), which is available for many platforms. (Also includes NumPy, SciPy, matplotlib.)

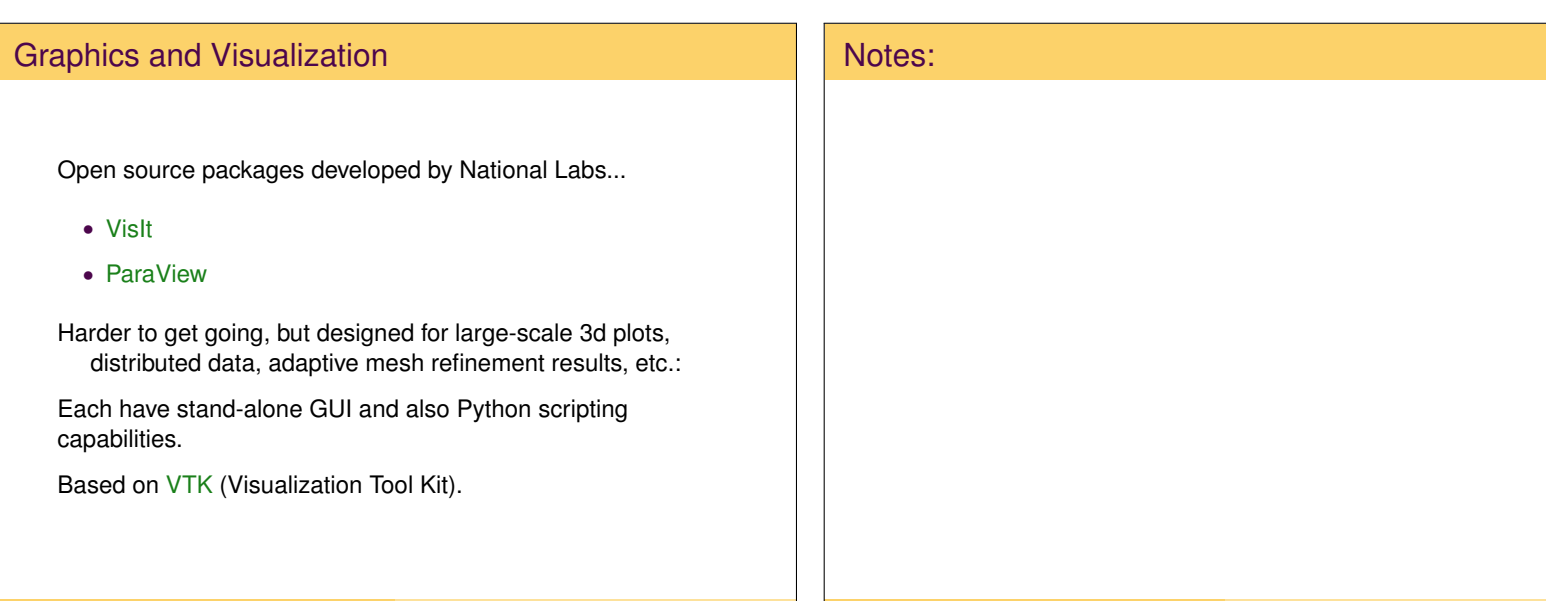

R.J. LeVeque, University of Washington AMath 483/583, Lecture 5 R.J. LeVeque, University of Washington AMath 483/583, Lecture 5